## **BAB V**

## **IMPLEMENTASI DAN PENGUJIAN**

### **5.1 IMPLEMENTASI PROGRAM**

Implementasi program adalah kegiatan perancangan yang diterjemahkan menjadi suatu program yang dapat dioperasikan. Pada kegiatan ini pengkodean program dengan menggunakan bahasa pemograman PHP, database MySQL, dan *software* Dreamweaver, XAMPP dan *browser* (*firefox, chrome*, dll). Adapun hasil dari implementasi program dapat dilihat sebagai berikut :

1. Halaman *Home*

Halaman *home* merupakan halaman yang menghubungkan antara *sub-menu* satu dengan *sub-menu* lainnya. Gambar 5.1 merupakan hasil implementasi dari rancangan pada gambar 4.29.

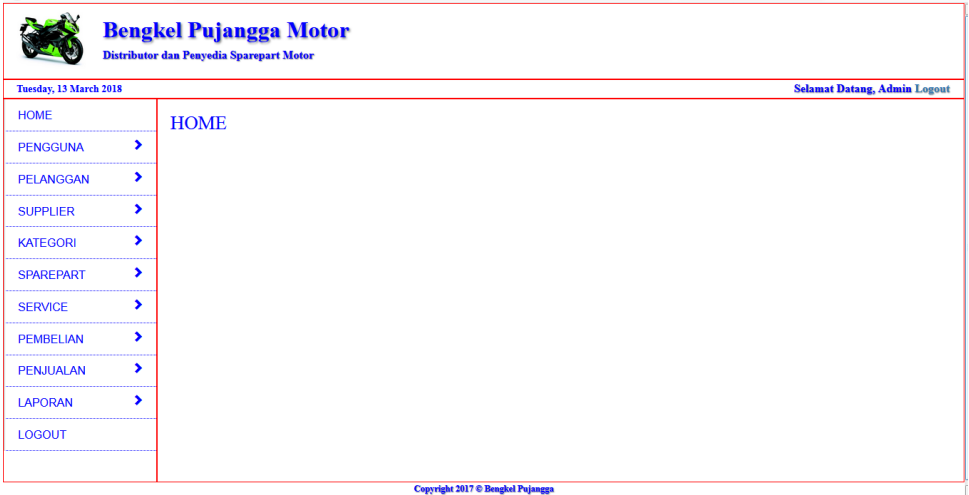

**Gambar 5.1 Halaman** *Home*

## 2. Halaman Tabel Pengguna

Halaman tabel pengguna merupakan halaman yang dapat diakses oleh pengguna sistem untuk mengelola data pengguna dengan berisikan informasi mengenai data pengguna dari sistem, serta terdapat *link* untuk mengedit dan menghapus data pengguna sesuai dengan kebutuhan. Gambar 5.2 merupakan hasil implementasi dari rancangan pada gambar 4.30.

| <b>Bengkel Pujangga Motor</b><br>Distributor dan Penyedia Sparepart Motor |                                    |                               |                                          |                   |              |                                     |  |  |  |  |
|---------------------------------------------------------------------------|------------------------------------|-------------------------------|------------------------------------------|-------------------|--------------|-------------------------------------|--|--|--|--|
| Tuesday, 13 March 2018                                                    |                                    |                               |                                          |                   |              | <b>Selamat Datang, Admin Logout</b> |  |  |  |  |
| <b>HOME</b>                                                               |                                    | <b>Tabel Pengguna</b>         |                                          |                   |              |                                     |  |  |  |  |
| ,<br><b>PENGGUNA</b>                                                      |                                    |                               |                                          |                   | Pencarian:   |                                     |  |  |  |  |
| ٠<br><b>PELANGGAN</b>                                                     | $\rm\thinspace No$<br>$\mathbf{1}$ | <b>Nama Pengguna</b><br>Admin | <b>Username</b><br>admin                 | Password<br>admin | Edit<br>Edit | <b>Delete</b><br>Delete             |  |  |  |  |
| ,<br><b>SUPPLIER</b>                                                      | 15                                 |                               |                                          |                   |              |                                     |  |  |  |  |
| ٠<br><b>KATEGORI</b>                                                      |                                    |                               |                                          |                   |              |                                     |  |  |  |  |
| ,<br><b>SPAREPART</b>                                                     |                                    |                               |                                          |                   |              |                                     |  |  |  |  |
| ,<br><b>SERVICE</b>                                                       |                                    |                               |                                          |                   |              |                                     |  |  |  |  |
| ,<br><b>PEMBELIAN</b>                                                     |                                    |                               |                                          |                   |              |                                     |  |  |  |  |
| ,<br><b>PENJUALAN</b>                                                     |                                    |                               |                                          |                   |              |                                     |  |  |  |  |
| ,<br><b>LAPORAN</b>                                                       |                                    |                               |                                          |                   |              |                                     |  |  |  |  |
| <b>LOGOUT</b>                                                             |                                    |                               |                                          |                   |              |                                     |  |  |  |  |
|                                                                           |                                    |                               | <b>Copyright 2017 © Bengkel Pujangga</b> |                   |              |                                     |  |  |  |  |

**Gambar 5.2 Halaman Pengguna**

### 3. Halaman Tabel Pelanggan

Halaman tabel pelanggan merupakan halaman yang dapat diakses oleh pengguna sistem, pada halaman ini dapat mengubah, dan menhapus data pelanggan yang diinginkan. Gambar 5.3 merupakan hasil implementasi dari rancangan pada gambar 4.31.

| <b>Bengkel Pujangga Motor</b><br>Distributor dan Penyedia Sparepart Motor |   |                |                        |           |               |                   |                                     |  |  |  |
|---------------------------------------------------------------------------|---|----------------|------------------------|-----------|---------------|-------------------|-------------------------------------|--|--|--|
| Tuesday, 13 March 2018                                                    |   |                |                        |           |               |                   | <b>Selamat Datang, Admin Logout</b> |  |  |  |
| <b>HOME</b>                                                               |   |                | <b>Tabel Pelanggan</b> |           |               |                   |                                     |  |  |  |
| <b>PENGGUNA</b>                                                           | × |                |                        |           |               | <b>Pencarian:</b> |                                     |  |  |  |
| <b>PELANGGAN</b>                                                          | ٠ | No             | <b>Nama Pelanggan</b>  | Telp      | <b>Alamat</b> | Edit              | Delete                              |  |  |  |
|                                                                           |   |                | Acui                   | 074133885 | Jambi         | Ubah              | Hapus                               |  |  |  |
| <b>SUPPLIER</b>                                                           | ٠ | $\overline{2}$ | None                   | $\sim$    | $\sim$        | Ubah              | Hapus                               |  |  |  |
| <b>KATEGORI</b>                                                           | × | $\leq 1$       |                        |           |               |                   |                                     |  |  |  |
| <b>SPAREPART</b>                                                          | ٠ |                |                        |           |               |                   |                                     |  |  |  |
| <b>SERVICE</b>                                                            | , |                |                        |           |               |                   |                                     |  |  |  |
| <b>PEMBELIAN</b>                                                          | ٠ |                |                        |           |               |                   |                                     |  |  |  |
| <b>PENJUALAN</b>                                                          | ٠ |                |                        |           |               |                   |                                     |  |  |  |
| <b>LAPORAN</b>                                                            | ٠ |                |                        |           |               |                   |                                     |  |  |  |
| <b>LOGOUT</b>                                                             |   |                |                        |           |               |                   |                                     |  |  |  |
|                                                                           |   |                |                        |           |               |                   |                                     |  |  |  |

**Gambar 5.3 Halaman Tabel Pelanggan**

4. Halaman Tabel Supplier

Halaman tabel supplier merupakan halaman yang dapat diakses oleh pengguna sistem, pada halaman ini pengguna sistem dapat mengubah, dan menhapus data supplier. Gambar 5.4 merupakan hasil implementasi dari rancangan pada gambar 4.32.

| <b>Bengkel Pujangga Motor</b><br>Distributor dan Penyedia Sparepart Motor |   |                       |                      |                                   |               |                   |                                     |  |  |  |
|---------------------------------------------------------------------------|---|-----------------------|----------------------|-----------------------------------|---------------|-------------------|-------------------------------------|--|--|--|
| Tuesday, 13 March 2018                                                    |   |                       |                      |                                   |               |                   | <b>Selamat Datang, Admin Logout</b> |  |  |  |
| <b>HOME</b>                                                               |   | <b>Tabel Supplier</b> |                      |                                   |               |                   |                                     |  |  |  |
| <b>PENGGUNA</b>                                                           | , |                       |                      |                                   |               | <b>Pencarian:</b> |                                     |  |  |  |
| <b>PELANGGAN</b>                                                          | , | $_{\rm No}$           | <b>Nama Supplier</b> | Telp                              | <b>Alamat</b> | Edit              | <b>Delete</b>                       |  |  |  |
| <b>SUPPLIER</b>                                                           | ٠ | $\leq 1$              | Suzuki Permata Motor | 074133885                         | Jambi         | Edit              | Delete                              |  |  |  |
| <b>KATEGORI</b>                                                           | , |                       |                      |                                   |               |                   |                                     |  |  |  |
| <b>SPAREPART</b>                                                          | , |                       |                      |                                   |               |                   |                                     |  |  |  |
| <b>SERVICE</b>                                                            | , |                       |                      |                                   |               |                   |                                     |  |  |  |
| <b>PEMBELIAN</b>                                                          | , |                       |                      |                                   |               |                   |                                     |  |  |  |
| <b>PENJUALAN</b>                                                          | , |                       |                      |                                   |               |                   |                                     |  |  |  |
| <b>LAPORAN</b>                                                            | , |                       |                      |                                   |               |                   |                                     |  |  |  |
| <b>LOGOUT</b>                                                             |   |                       |                      |                                   |               |                   |                                     |  |  |  |
|                                                                           |   |                       |                      |                                   |               |                   |                                     |  |  |  |
|                                                                           |   |                       |                      | Copyright 2017 ® Bengkel Pujangga |               |                   |                                     |  |  |  |

**Gambar 5.4 Halaman Tabel Supplier**

#### 5. Halaman Tabel Kategori

Halaman tabel kategori merupakan halaman yang dapat diakses oleh pengguna sistem untuk mengelola data kategori serta terdapat link untuk menghapus data kategori sesuai dengan kebutuhan. Gambar 5.5 merupakan hasil implementasi dari rancangan pada gambar 4.33.

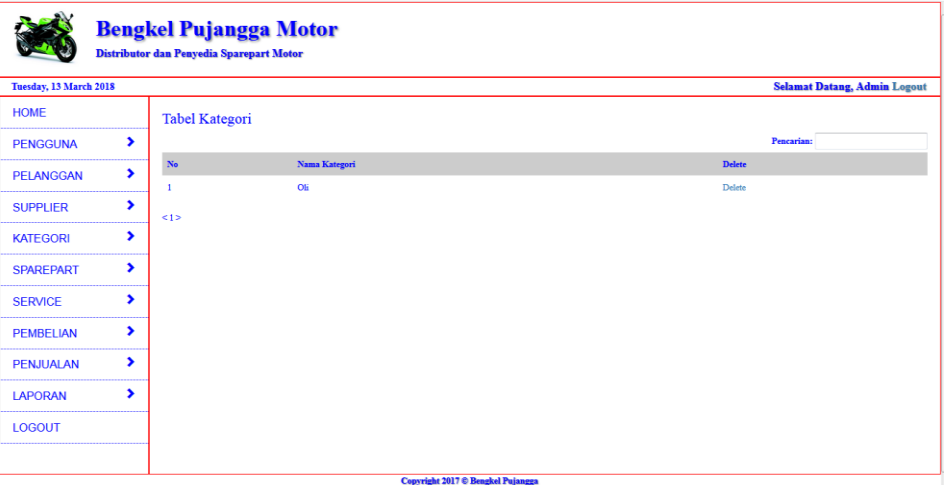

**Gambar 5.5 Halaman Kategori**

6. Halaman Tabel *Sparepart*

Halaman tabel nilai merupakan halaman yang dapat diakses oleh pengguna sistem untuk mengelola data nilai *sparepart* serta terdapat link untuk mengubah dan menghapus data *sparepart* sesuai dengan kebutuhan. Gambar 5.6 merupakan hasil implementasi dari rancangan pada gambar 4.34.

|                        |                       |     | <b>Bengkel Pujangga Motor</b><br>Distributor dan Penyedia Sparepart Motor |                      |          |              |               |            |                   |      |                                     |
|------------------------|-----------------------|-----|---------------------------------------------------------------------------|----------------------|----------|--------------|---------------|------------|-------------------|------|-------------------------------------|
| Tuesday, 13 March 2018 |                       |     |                                                                           |                      |          |              |               |            |                   |      | <b>Selamat Datang, Admin Logout</b> |
| <b>HOME</b>            |                       |     | <b>Tabel Sparepart</b>                                                    |                      |          |              |               |            |                   |      |                                     |
| <b>PENGGUNA</b>        | $\rightarrow$         |     |                                                                           |                      |          |              |               |            | <b>Pencarian:</b> |      |                                     |
| <b>PELANGGAN</b>       | $\blacktriangleright$ | No  | <b>Nama Sparepart</b>                                                     | <b>Supplier</b>      | Kategori | <b>Stok</b>  | <b>Satuan</b> | Harga Beli | <b>Harga Jual</b> | Edit | <b>Delete</b>                       |
|                        |                       |     | Top 1                                                                     | Suzuki Permata Motor | Oli      | $\mathbf{1}$ | Pea           | 50000      | 40000             | Edit | Delete                              |
| <b>SUPPLIER</b>        | ٠                     | <1> |                                                                           |                      |          |              |               |            |                   |      |                                     |
| <b>KATEGORI</b>        | ٠                     |     |                                                                           |                      |          |              |               |            |                   |      |                                     |
| <b>SPAREPART</b>       | ,                     |     |                                                                           |                      |          |              |               |            |                   |      |                                     |
| <b>SERVICE</b>         | $\blacktriangleright$ |     |                                                                           |                      |          |              |               |            |                   |      |                                     |
| <b>PEMBELIAN</b>       | ٠                     |     |                                                                           |                      |          |              |               |            |                   |      |                                     |
| <b>PENJUALAN</b>       | ×.                    |     |                                                                           |                      |          |              |               |            |                   |      |                                     |
| <b>LAPORAN</b>         | $\rightarrow$         |     |                                                                           |                      |          |              |               |            |                   |      |                                     |
| <b>LOGOUT</b>          |                       |     |                                                                           |                      |          |              |               |            |                   |      |                                     |
|                        |                       |     |                                                                           |                      |          |              |               |            |                   |      |                                     |

**Gambar 5.6 Halaman** *Sparepart*

7. Halaman Tabel Pembelian

Halaman tabel pembelian berisikan informasi mengenai data pembelian dan terdapat link untuk menghapus dan melihat detail dari data pembelian yang diinginkan. Gambar 5.7 merupakan hasil implementasi dari rancangan pada gambar 4.35

|                        |   |             | <b>Bengkel Pujangga Motor</b><br>Distributor dan Penyedia Sparepart Motor |                                   |                   |                                     |
|------------------------|---|-------------|---------------------------------------------------------------------------|-----------------------------------|-------------------|-------------------------------------|
| Tuesday, 13 March 2018 |   |             |                                                                           |                                   |                   | <b>Selamat Datang, Admin Logout</b> |
| <b>HOME</b>            |   |             | <b>Tabel Pembelian</b>                                                    |                                   |                   |                                     |
| <b>PENGGUNA</b>        | ٠ |             |                                                                           |                                   | <b>Pencarian:</b> |                                     |
| <b>PELANGGAN</b>       | , | $_{\rm No}$ | <b>Tanggal Pembelian</b>                                                  | <b>Nama Supplier</b>              | View              | <b>Hapus</b>                        |
|                        | , |             | 2018-01-03                                                                | Suzuki Permata Motor              | View              | Hapus                               |
| <b>SUPPLIER</b>        |   | 512         |                                                                           |                                   |                   |                                     |
| <b>KATEGORI</b>        | ٠ |             |                                                                           |                                   |                   |                                     |
| <b>SPAREPART</b>       | , |             |                                                                           |                                   |                   |                                     |
| <b>SERVICE</b>         | , |             |                                                                           |                                   |                   |                                     |
| <b>PEMBELIAN</b>       | , |             |                                                                           |                                   |                   |                                     |
| <b>PENJUALAN</b>       | , |             |                                                                           |                                   |                   |                                     |
| <b>LAPORAN</b>         | , |             |                                                                           |                                   |                   |                                     |
| <b>LOGOUT</b>          |   |             |                                                                           |                                   |                   |                                     |
|                        |   |             |                                                                           |                                   |                   |                                     |
|                        |   |             |                                                                           | Copyright 2017 ® Bengkel Pujangga |                   |                                     |

**Gambar 5.7 Halaman Tabel Pembelian**

8. Halaman Tabel Detail Pembelian

Halaman tabel detail pembelian berisikan informasi mengenai data detail pembelian yang diinginkan. Gambar 5.8 merupakan hasil implementasi dari rancangan pada gambar 4.36.

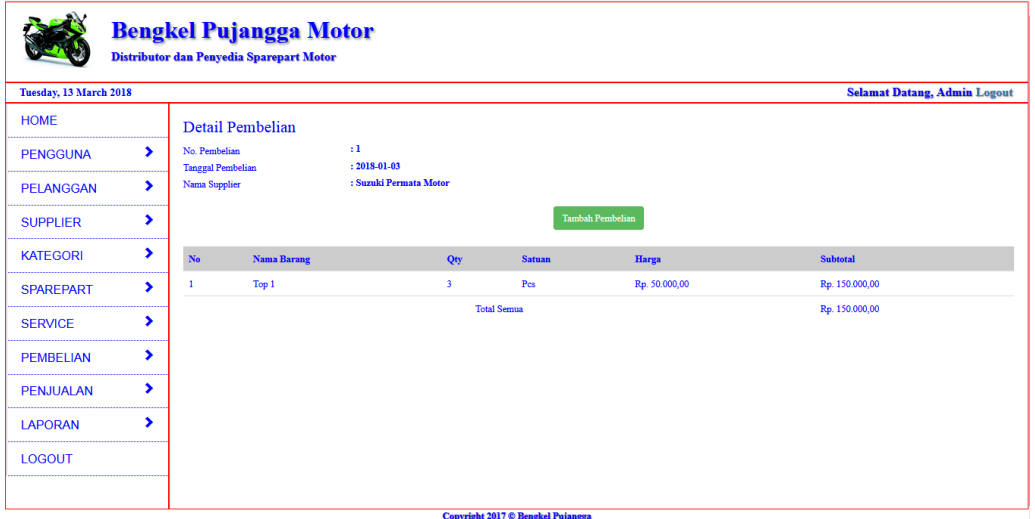

**Gambar 5.8 Halaman Tabel Detail Pembelian**

9. Halaman Tabel Penjualan

Halaman tabel penjualan berisikan informasi penjualan, dan terdapat link detail dan link hapus untuk menghapus data penjualan yang diinginkan. Gambar 5.9 merupakan hasil implementasi dari rancangan pada gambar 4.37.

| Tuesday, 13 March 2018 |             |     |                          |                       |                   | <b>Selamat Datang, Admin Logout</b> |  |
|------------------------|-------------|-----|--------------------------|-----------------------|-------------------|-------------------------------------|--|
| <b>HOME</b>            |             |     | <b>Tabel Penjualan</b>   |                       |                   |                                     |  |
| <b>PENGGUNA</b>        | ٠           |     |                          |                       | <b>Pencarian:</b> |                                     |  |
| <b>PELANGGAN</b>       | ×.          | No  | <b>Tanggal Penjualan</b> | <b>Nama Pelanggan</b> | <b>View</b>       | <b>Hapus</b>                        |  |
| <b>SUPPLIER</b>        | ٠           |     | 2018-01-04               | None                  | View              | Hapus                               |  |
|                        |             | 512 |                          |                       |                   |                                     |  |
| <b>KATEGORI</b>        | ,           |     |                          |                       |                   |                                     |  |
| <b>SPAREPART</b>       | ,           |     |                          |                       |                   |                                     |  |
| <b>SERVICE</b>         | ,           |     |                          |                       |                   |                                     |  |
| <b>PEMBELIAN</b>       | ,           |     |                          |                       |                   |                                     |  |
| <b>PENJUALAN</b>       | ×.          |     |                          |                       |                   |                                     |  |
| <b>LAPORAN</b>         | <b>&gt;</b> |     |                          |                       |                   |                                     |  |
| <b>LOGOUT</b>          |             |     |                          |                       |                   |                                     |  |

**Gambar 5.9 Halaman Tabel Penjualan**

# 10. Halaman Tabel Detail Penjualan

Halaman tabel detail penjualan berisikan informasi mengenai detail dari penjualan yang telah dilakukan. Gambar 5.10 merupakan hasil implementasi dari rancangan pada gambar 4.38.

| <b>Bengkel Pujangga Motor</b><br>Distributor dan Penyedia Sparepart Motor |   |                                                             |                  |                               |                         |                                   |               |                                     |  |  |
|---------------------------------------------------------------------------|---|-------------------------------------------------------------|------------------|-------------------------------|-------------------------|-----------------------------------|---------------|-------------------------------------|--|--|
| Tuesday, 13 March 2018                                                    |   |                                                             |                  |                               |                         |                                   |               | <b>Selamat Datang, Admin Logout</b> |  |  |
| <b>HOME</b>                                                               |   |                                                             | Detail Penjualan |                               |                         |                                   |               |                                     |  |  |
| <b>PENGGUNA</b>                                                           | ٠ | No. Penjualan<br><b>Tanggal Penjualan</b><br>Nama Pelanggan |                  | $\pm 1$<br>$: 2018 - 01 - 04$ |                         |                                   |               |                                     |  |  |
| <b>PELANGGAN</b>                                                          | ٠ |                                                             |                  | : None                        |                         |                                   |               |                                     |  |  |
| <b>SUPPLIER</b>                                                           | , |                                                             |                  |                               | <b>Tambah Pembelian</b> |                                   |               |                                     |  |  |
| <b>KATEGORI</b>                                                           | , | $\mathbf{No}$                                               | Nama Barang      |                               | Qty                     | <b>Satuan</b>                     | Harga         | <b>Subtotal</b>                     |  |  |
| <b>SPAREPART</b>                                                          | ٠ | 1                                                           | Top 1            |                               | $\mathbf{1}$            | Pes                               | Rp. 40.000,00 | Rp. 40.000,00                       |  |  |
| <b>SERVICE</b>                                                            | ٠ | $\overline{2}$                                              | Top 1            |                               | $\mathbf 1$             | Pes                               | Rp. 40.000,00 | Rp. 40.000,00                       |  |  |
|                                                                           | , |                                                             |                  |                               | Jasa Service            |                                   |               | Rp. 50.000,00                       |  |  |
| <b>PEMBELIAN</b>                                                          |   |                                                             |                  |                               | <b>Total Semua</b>      |                                   |               | Rp. 180.000,00                      |  |  |
| <b>PENJUALAN</b>                                                          | , |                                                             |                  |                               |                         | Cetak Nota                        |               |                                     |  |  |
| <b>LAPORAN</b>                                                            | , |                                                             |                  |                               |                         |                                   |               |                                     |  |  |
| <b>LOGOUT</b>                                                             |   |                                                             |                  |                               |                         |                                   |               |                                     |  |  |
|                                                                           |   |                                                             |                  |                               |                         |                                   |               |                                     |  |  |
|                                                                           |   |                                                             |                  |                               |                         | Copyright 2017 © Bengkel Pujangga |               |                                     |  |  |

**Gambar 5.10 Halaman Tabel Detail Penjualan**

### 11. Halaman Laporan *Sparepart*

Halaman laporan *sparepart* berisikan informasi mengenai *sparepart* yang dijual pada Bengkel Pujangga. Gambar 5.11 merupakan hasil implementasi dari rancangan pada gambar 4.39.

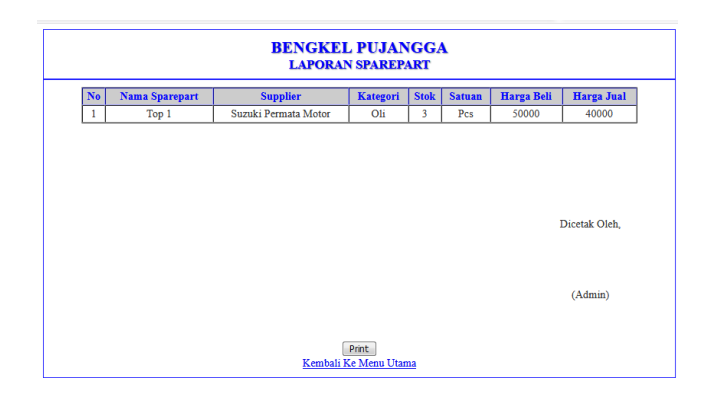

**Gambar 5.11 Halaman Laporan** *Sparepart*

### 12. Halaman Laporan Pembelian

Halaman laporan pembelian berisikan informasi mengenai data pembelian perhari atau perbulan pada Bengkel Pujangga Jambi. Gambar 5.11 merupakan hasil implementasi dari rancangan pada gambar 4.40.

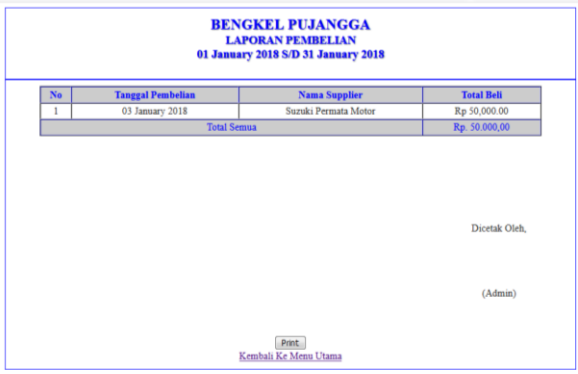

**Gambar 5.12 Halaman Laporan Pembelian**

### 13. Halaman Laporan Penjualan

Halaman laporan pembelian berisikan informasi mengenai data pembelian perhari atau perbulan pada Bengkel Pujangga Jambi. Gambar 5.13 merupakan hasil implementasi dari rancangan pada gambar 4.41.

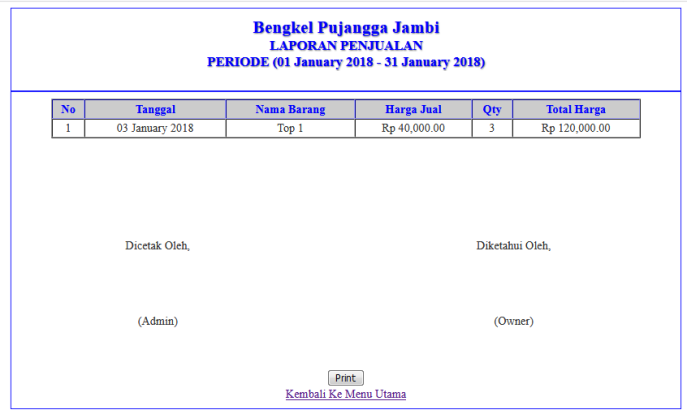

**Gambar 5.13 Halaman Laporan Penjualan**

#### 14. Halaman *Login*

Halaman *login* merupakan tampilan awal dari program yang digunakan oleh *admin*, ataupun kabag untuk masuk ke dalam halaman utama masing – masing dengan menginput *username* dan *password* dengan benar. Gambar 5.14 merupakan hasil implementasi dari rancangan pada gambar 4.42.

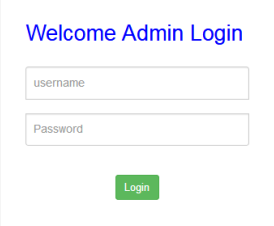

**Gambar 5.14 Halaman** *Login*

### 15. Halaman Tambah Pengguna

Halaman tambah pengguna merupakan halaman yang digunakan oleh *admin* untuk menambah data pengguna baru ke dalam sistem. Gambar 5.15 merupakan hasil implementasi dari rancangan pada gambar 4.43.

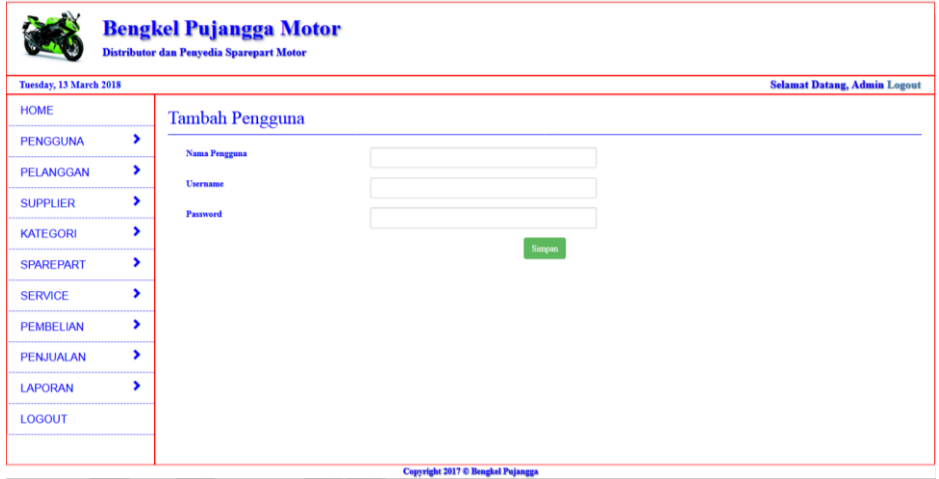

**Gambar 5.15 Halaman Tambah Pengguna**

## 16. Halaman Tambah Pelanggan

Halaman tambah pelanggan merupakan halaman yang dapat diakses oleh pengguna sistem untuk menambah data pelanggan kedalam sistem. Gambar 5.16 merupakan hasil implementasi dari rancangan pada gambar 4.44.

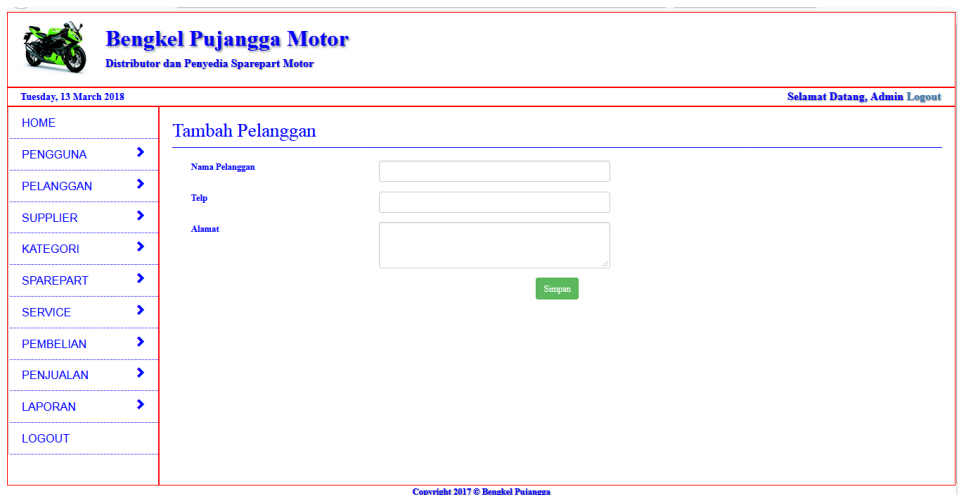

**Gambar 5.16 Halaman Tambah Pelanggan**

## 17. Halaman Tambah Supplier

Halaman tambah supplier merupakan halaman yang dapat diakses oleh pengguna sistem untuk menambah data supplier baru kedalam *database*. Gambar 5.17 merupakan hasil implementasi dari rancangan pada gambar 4.45.

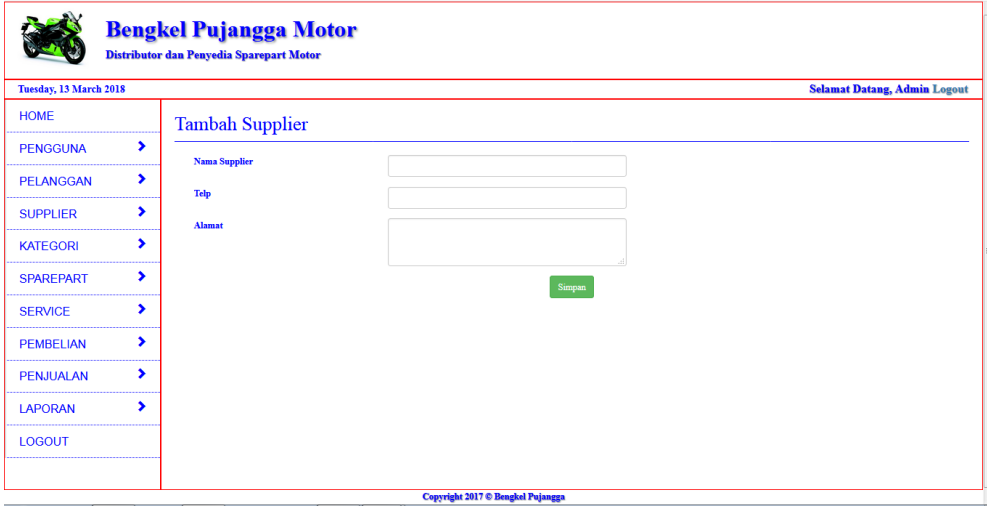

**Gambar 5.17 Halaman Tambah Supplier**

### 18. Halaman Tambah Kategori

Halaman tambah kategori merupakan halaman yang digunakan oleh pengguna sistem untuk menambah data kategori baru kedalam *database*. Gambar 5.18 merupakan hasil implementasi dari rancangan pada gambar 4.46.

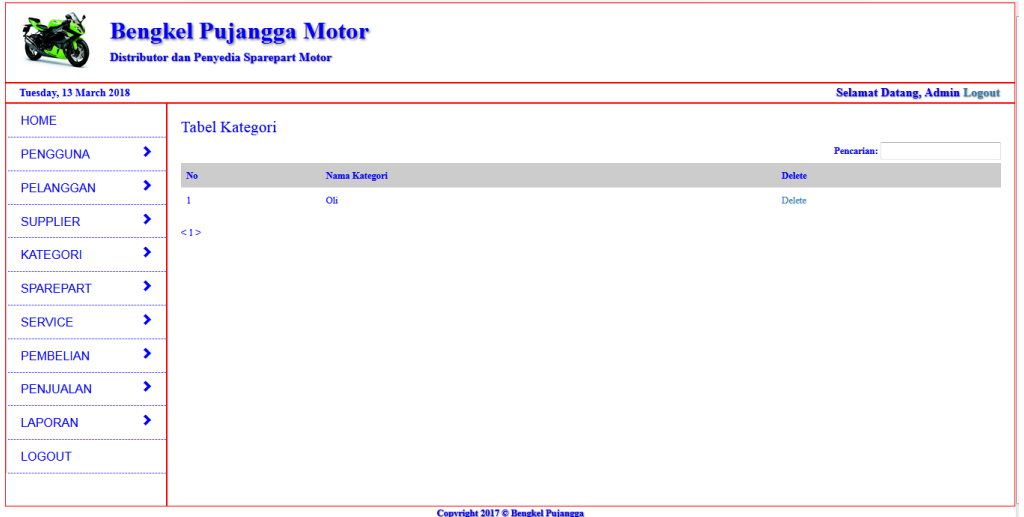

**Gambar 5.18 Halaman Tambah Kategori**

## 19. Halaman Tambah *Sparepart*

Halaman tambah *sparepart* merupakan halaman yang digunakan oleh pengguna sistem untuk menambah data *sparepart*. Gambar 5.19 merupakan hasil implementasi dari rancangan pada gambar 4.47.

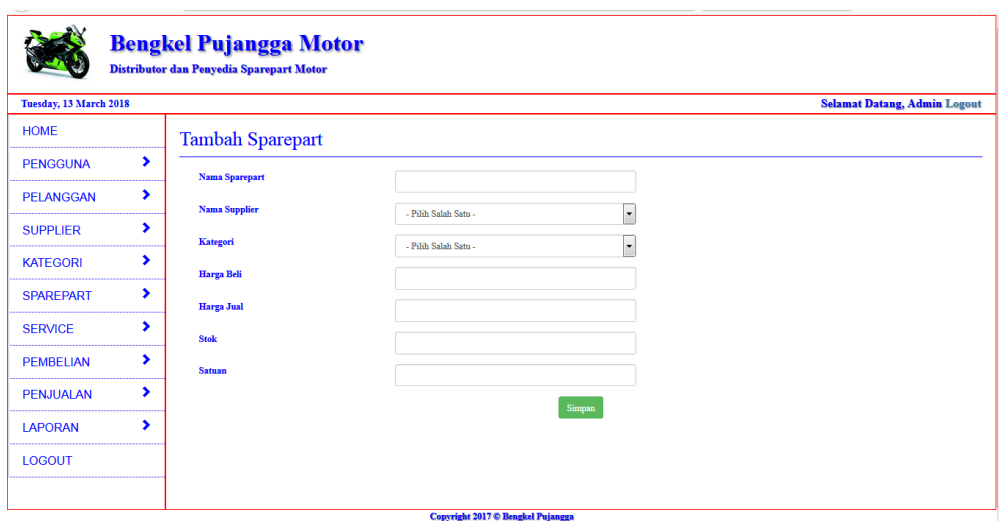

**Gambar 5.19 Halaman Tambah** *Sparepart*

## 20. Halaman Tambah Pembelian

Halaman tambah pembelian merupakan halaman yang digunakan oleh pengguna sistem untuk membuat data pembelian. Gambar 5.20 merupakan hasil implementasi dari rancangan pada gambar 4.48.

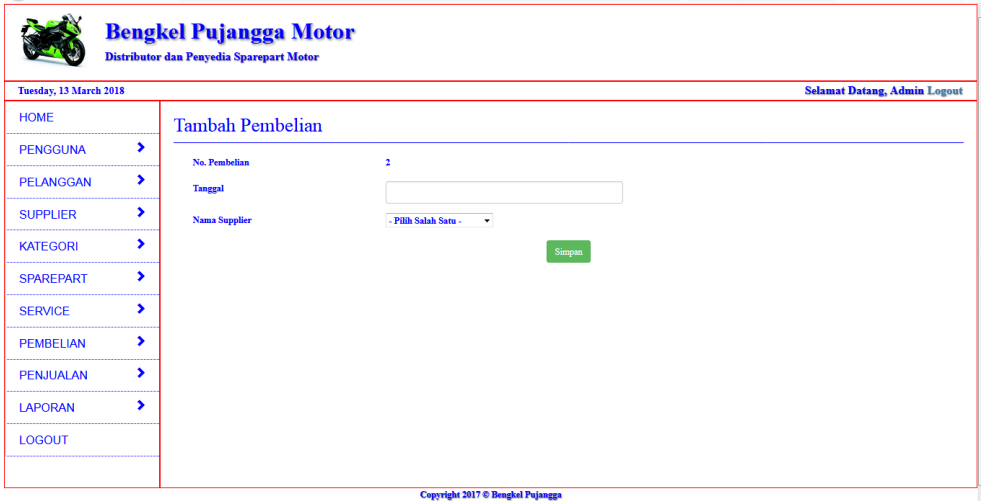

**Gambar 5.20 Halaman Tambah Pembelian**

### 21. Halaman Tambah Detail Pembelian

Halaman tambah detail pembelian digunakan oleh pengguna sistem untuk membuat data detail pembelian baru. Gambar 5.21 merupakan hasil implementasi dari rancangan pada gambar 4.49.

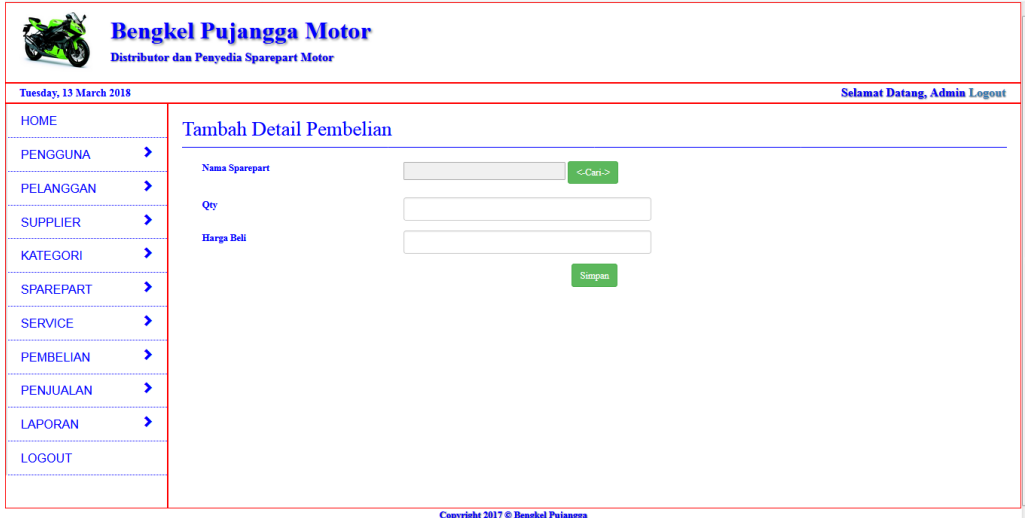

**Gambar 5.21 Halaman Tambah Detail Pembelian**

22. Halaman Tambah Penjualan

Halaman tambah penjualan merupakan halaman yang digunakan oleh pengguna sistem untuk membuat data penjualan. Gambar 5.22 merupakan hasil implementasi dari rancangan pada gambar 4.50.

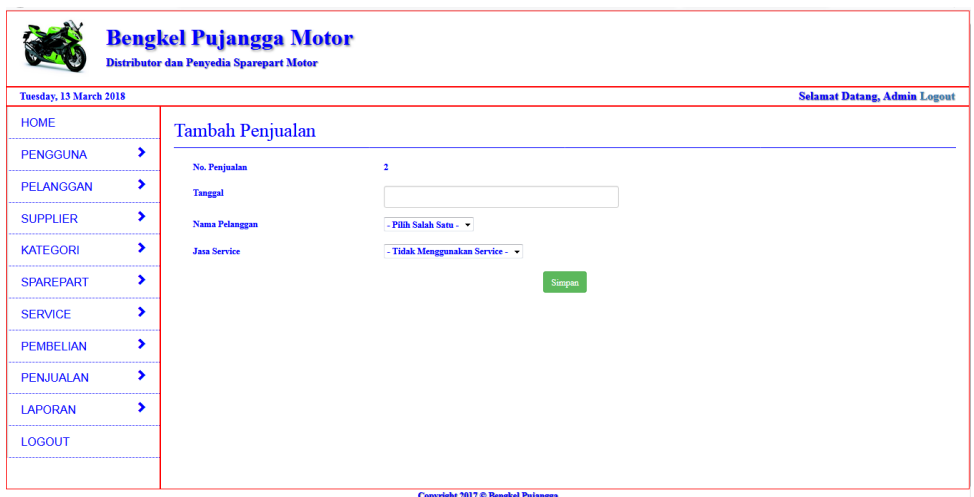

**Gambar 5.22 Halaman Tambah Penjualan**

# 23. Halaman Tambah Detail Penjualan

Halaman tambah detail penjualan digunakan oleh pengguna sistem untuk membuat data detail penjualan baru. Gambar 5.23 merupakan hasil implementasi dari rancangan pada gambar 4.51.

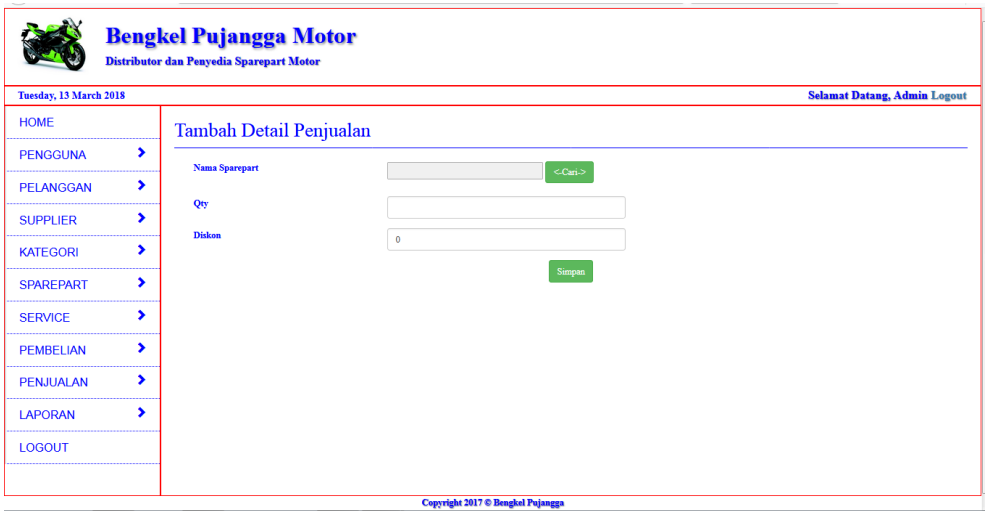

**Gambar 5.23 Halaman Tambah Detail Penjualan**

## **5.2 PENGUJIAN**

Untuk mengetahui keberhasilan dari implementasi sistem yang telah dilakukan, maka penulis melakukan tahap pengujian terhadapat sistem secara fungsional, yaitu dengan menggunakan *Unit Testing* yang difokuskan pada modul, modul terkecil yang terdapat pada sistem, dan kemudian dilanjutkan dengan metode *Integrated Testing* yang menguji modul – modul yang terdapat pada sistem secara keseluruhan. Adapun beberapa tahap pengujian yang telah dilakukan adalah sebagai berikut :

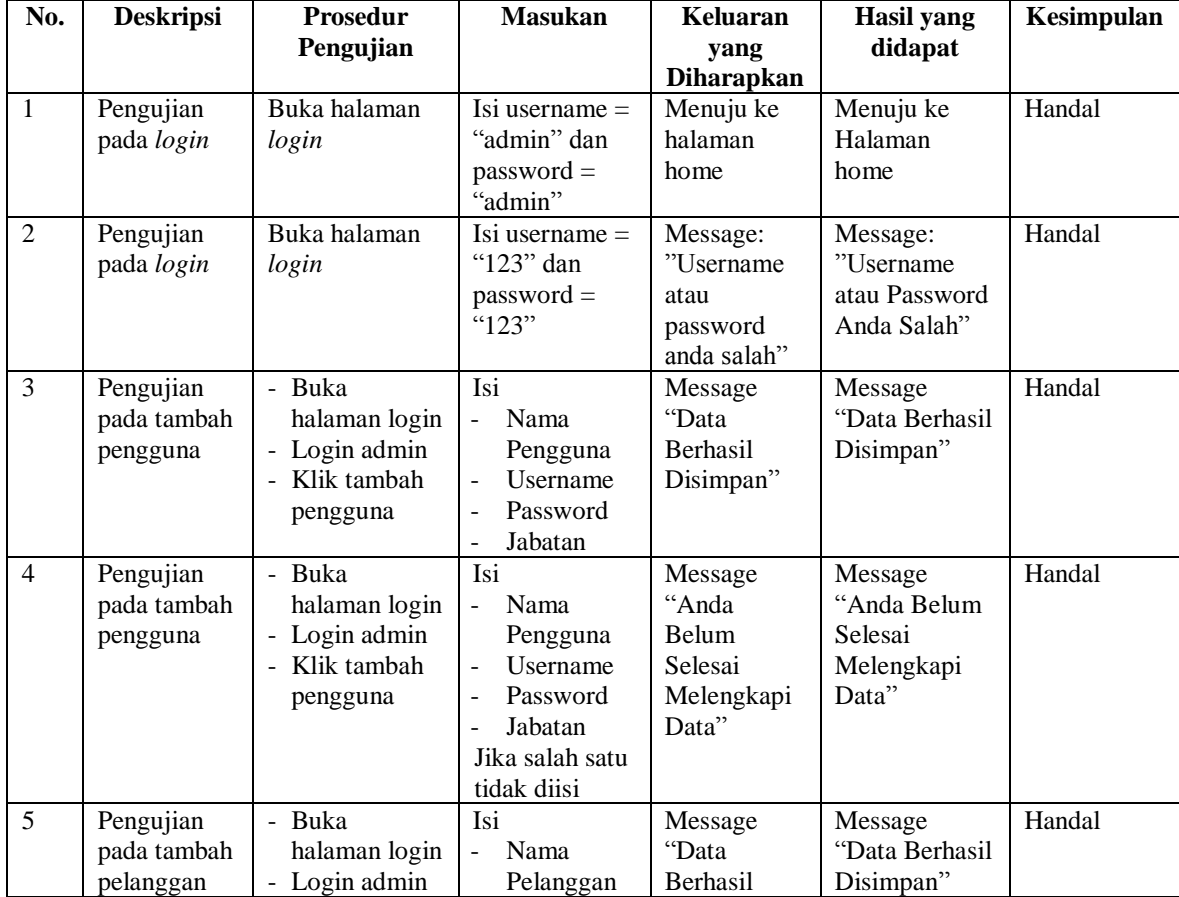

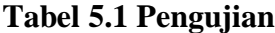

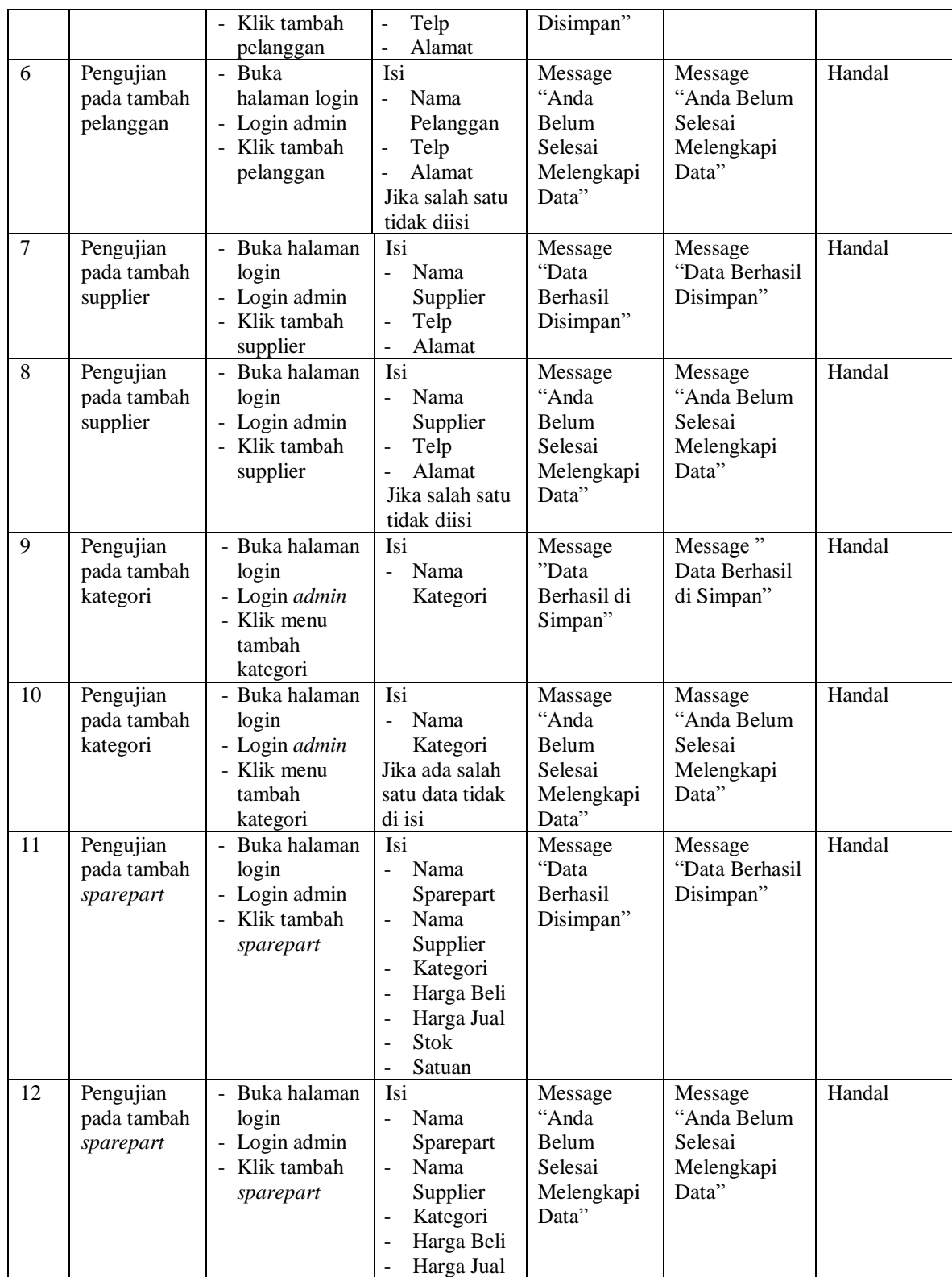

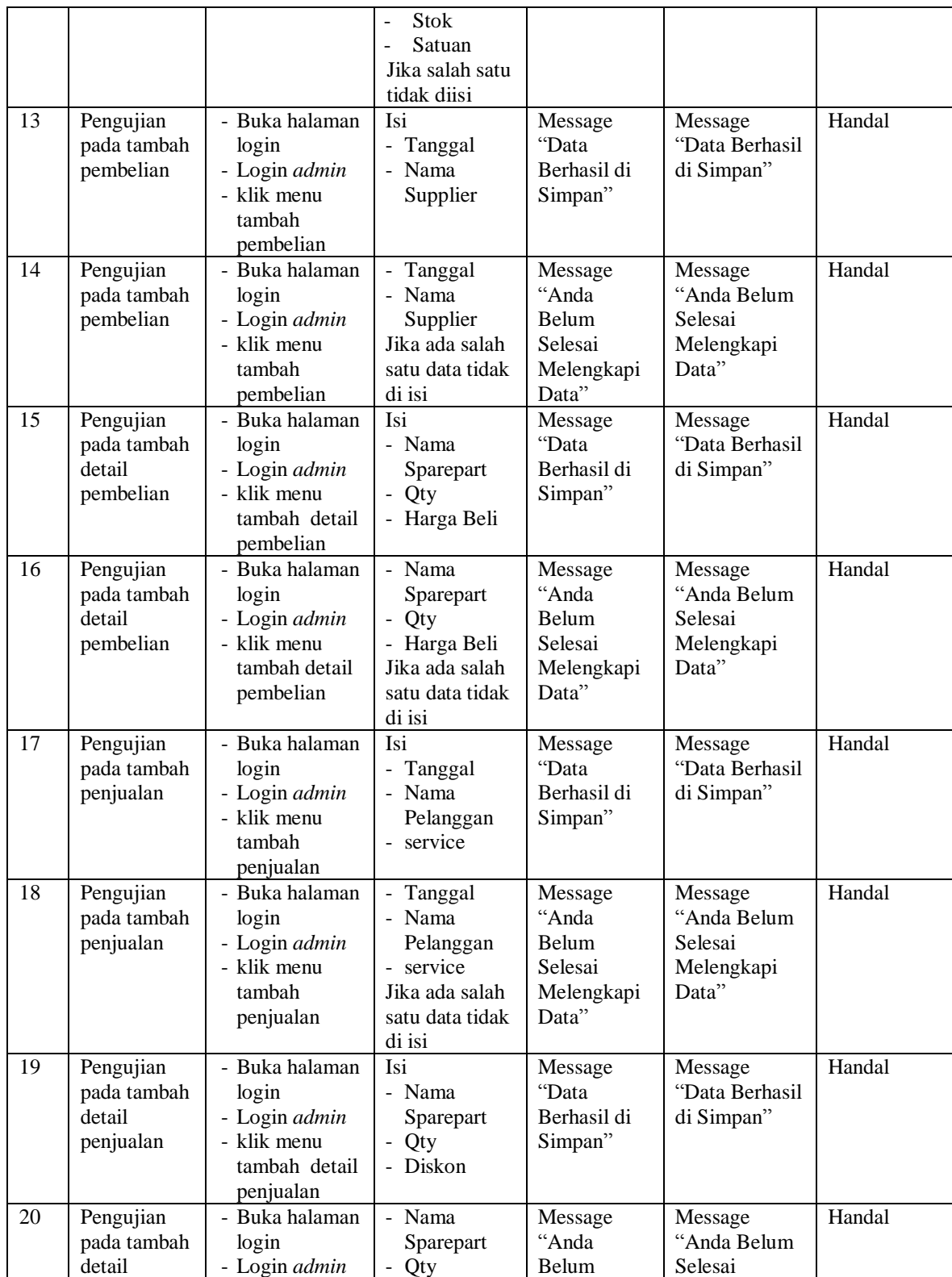

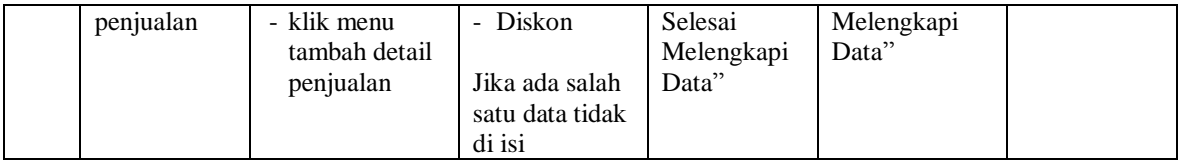

### **5.3 ANALISIS HASIL YANG DICAPAI OLEH SISTEM**

Adapun analisis hasil yang dicapai oleh sistem yang telah dibangun dengan menggunakan *web* untuk mengatasi permasalahan yang terjadi pada Bengkel Pujangga Jambi adalah sebagai berikut :

- 1. Sistem yang dirancang mengatasi permasalahan Bengkel Pujangga Jambi dalam mengelola data supplier, data pelanggan, data pengguna, data sparepart, data pembelian dan data penjualan.
- 2. Sistem juga memberikan kemudahan untuk admin untuk mencetak nota penjualan.
- 3. Sistem yang dirancang juga memberikan kemudahan untuk rekap dan mencetak laporan – laporan seperti laporan *sparepart*, laporan pembelian, dan laporan penjualan.

### **5.3.1 Kelebihan Sistem**

Adapun kelebihan dari sistem baru ini adalah sebagai berikut :

1. Sistem memberikan kemudahan untuk pihak Bengkel Pujangga Jambi dalam mengelola data penjualan, dan pembelian sparepart.

- 2. Mempermudah admin untuk mencari data harga dari setiap produk yang dijual Bengkel Pujangga Jambi.
- 3. Mempermudah rekap dan mencetak laporan laporan yang diperlukan oleh pengguna sistem.

# **5.3.2 Kekurangan Sistem**

Kekurangan dari sistem baru ini adalah sebagai berikut :

- 1. Belum ada sistem *export* data agar mempermudah dalam melakukan backup data.
- 2. Belum adanya grafik atau diagram yang dapat menampilkan data pembelian dan penjualan sebagai data perbandingan tiap bulan ataupun tiap tahun.